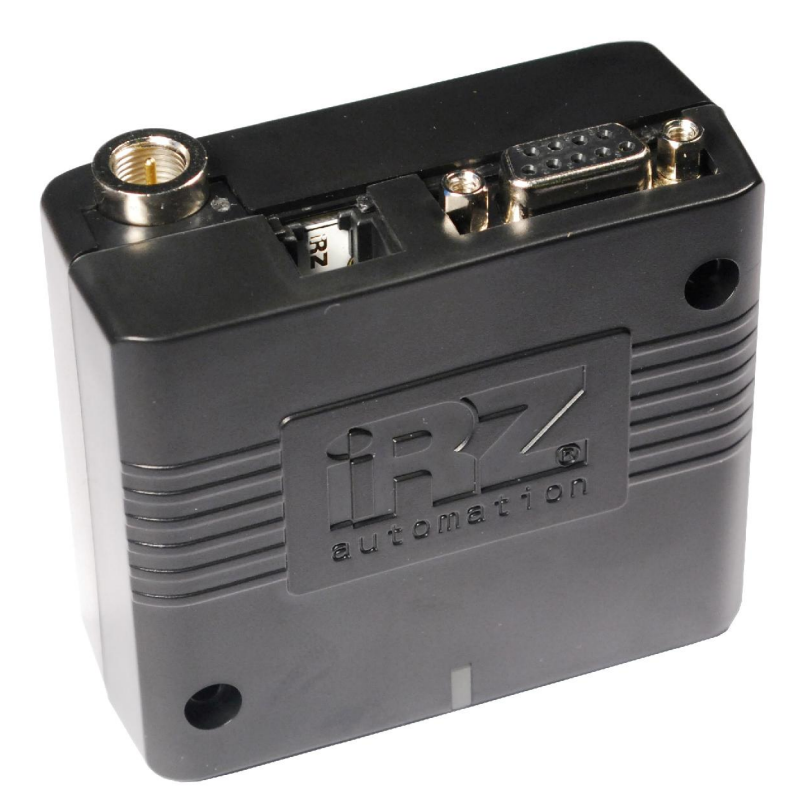

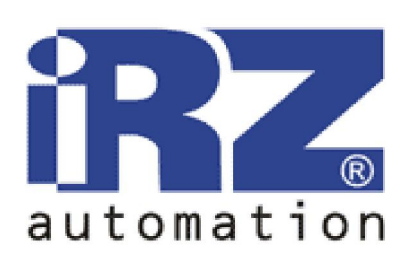

# MC52iT **GPRS класс 10 GSM** модем

# РУКОВОДСТВО ПОЛЬЗОВАТЕЛЯ

# **GSM модем IRZ MC52iT**<br>Руководство пользователя

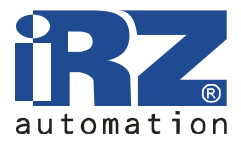

## Оглавление

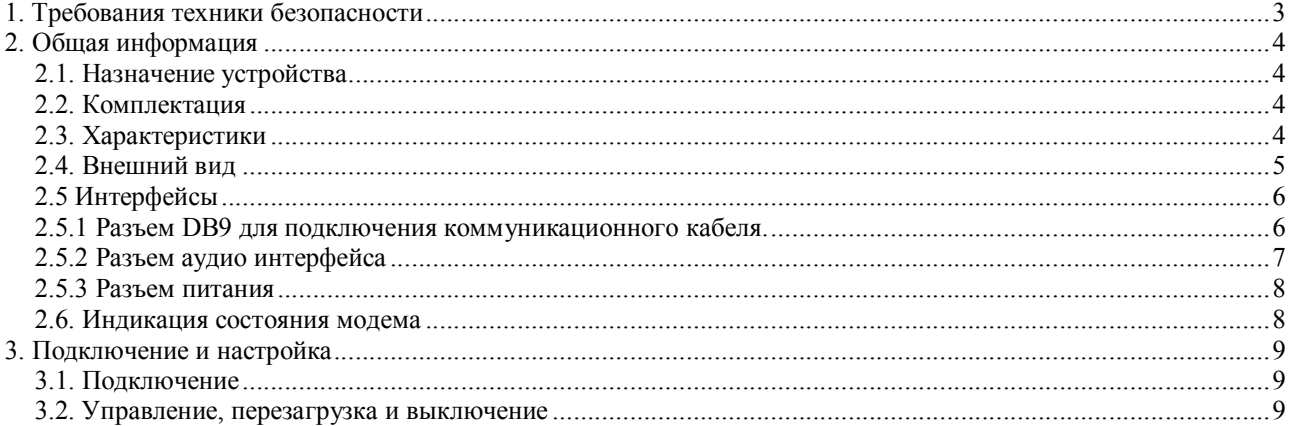

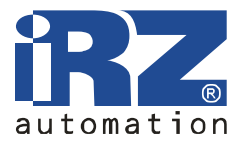

### 1. Требования техники безопасности

Ограничения на использования устройства вблизи других электронных устройств:

- выключайте модем MC52iT в больницах или вблизи от медицинского оборудования (например: кардиостимуляторов, слуховых аппаратов). Могут создаваться помехи для медицинского оборудования;
- выключайте модем MC52iT в самолетах. Примите меры против случайного включения;
- выключайте модем MC52iT вблизи автозаправочных станций, химических предприятий, мест проведения взрывных работ. Могут создаваться помехи техническим устройствам;
- на близком расстоянии модем MC52iT может создавать помехи для телевизоров, радиоприемников.

Предохраняйте модем MC52iT от воздействия пыли и влаги.

Ненадлежащие использование лишает вас права на гарантию.

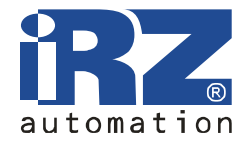

### 2. Общая информация

#### 2.1. Назначение устройства

Модем MC52iT — конструктивно законченный GSM модем, предназначенный для приема и передачи данных, текстовых сообщений и факсов. Отлично приспособлен как для обеспечения мобильного доступа в Интернет, так и для промышленных приложений телеметрии, беспроводного сбора данных с датчиков, дистанционного наблюдения, управления и сигнализирования.

Работу терминала обеспечивает GSM-модульC MC52i. Управление осуществляется стандартными AT-командами. Терминал оборудован светодиодом, позволяющим отслеживать статус соединения.

#### 2.2. Комплектация

Комплект модема MC52iT

- $•$  модем MC52 $iT$
- этикетка  $MC52iT$ ;
- заводская упаковка.

#### 2.3. Характеристики

Как основной компонент используется GSM-модуль Cinterion MC52i. Основные технические характеристики модуля Cinterion MC52i:

- диапазон частот:
	- o GSM-GPRS 900/1800/1900 МГц;
	- o совместимость с GSM phase 2/2+;
- излучаемая мощность:
	- o класс 4 (2 Вт) на 900МГц;
	- o класс 1 (1 Вт) 1800/1900МГц;
- $\bullet$  GPRS класс 8/10;
- $-MC$  класс  $B$ ;
- $CSD$  до 14.4 kbps;
- SMS: MT, MO, CB, режимы Текст и PDU;
- $\bullet$  факс группа $3$  класс 1;
- управление модулем AT командами (GSM 07.07, 07.05);
- передача голоса:
	- o кодеки FR/EFR/HR;
	- o функции снижения шума;
	- o подавление эха.

Руководство пользователя

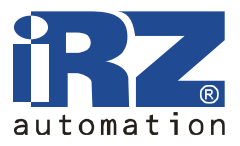

Характеристики модема:

- напряжение питания от 8 до 24 В;
- ток потребления:
	- o при напряжении питания +12 В 200мА;
	- o при напряжении питания +24 В 100мА.
- габариты не более  $69x74x33$  мм;
- **•** вес не более 130 гр.;
- диапазон рабочих температур от -20°С до +55°С.

#### 2.4. Внешний вид

Модем MC52iT представляет собой компактное устройство, выполненное в пластмассовом корпусе. Внешний вид представлен на рис.2.4.1 и рис.2.4.2.

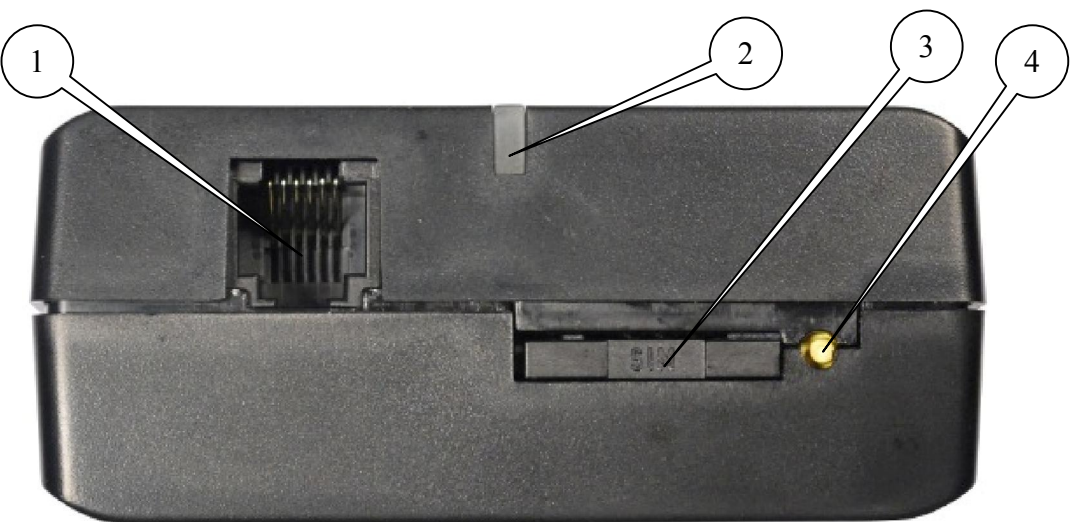

Рис.2.4.1 Вид спереди.

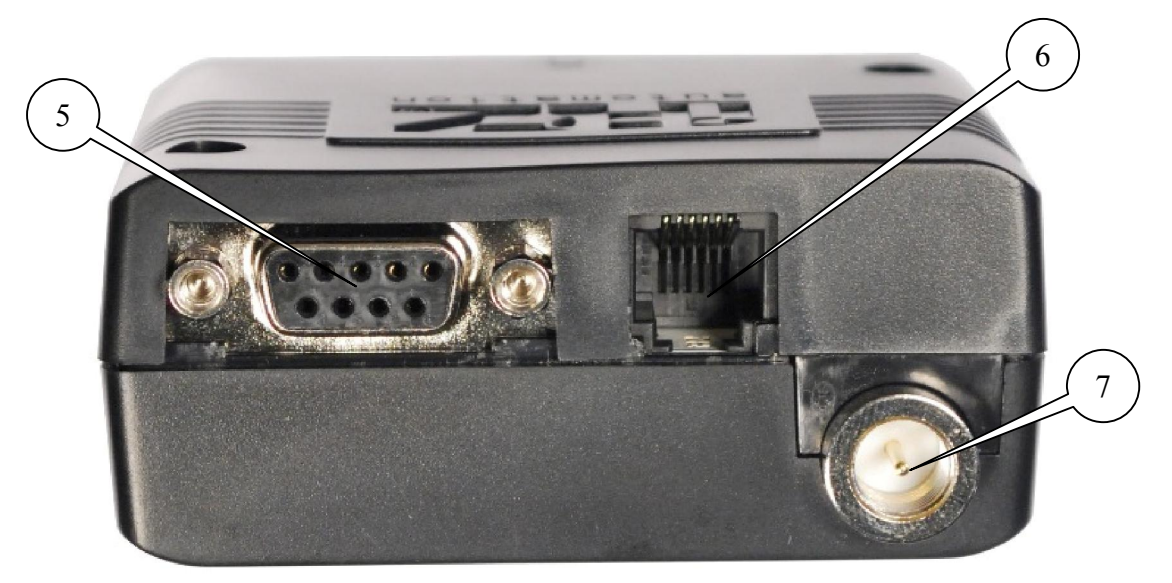

Рис.2.4.2 Вид сзади.

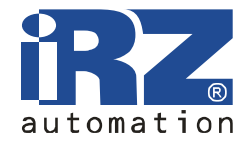

На рисунках цифрами обозначены:

- 1 разъем типа TJ4-6P6C для подключения аудио интерфейса,
- 2 световой индикатор,
- 3 лоток SIM-карты,
- 4 кнопка извлечения SIM-карты,
- 5 розетка DB9 для подключения коммуникационного кабеля,
- 6 разъем TJ4-6P6C для подключения питания,
- 7 разъём FME для подключения GSM антенны.

#### 2.5 Интерфейсы

#### 2.5.1 Разъем DB9 для подключения коммуникационного кабеля.

Разъем используется для подключения к управляющему устройству, протокол обмена RS232.

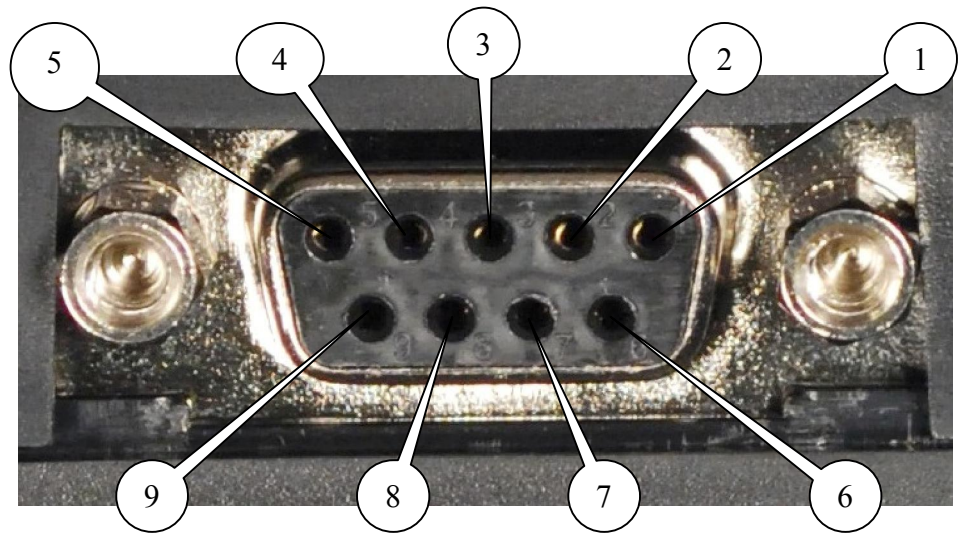

Таблица 2.5.1 Назначение выводов разъема DB9

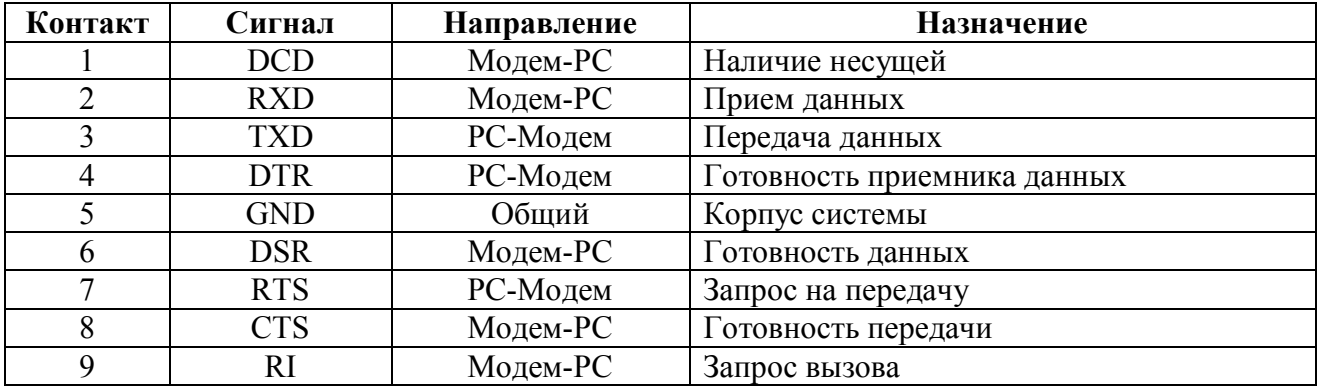

# GSM модем IRZ MC52iT

Руководство пользователя

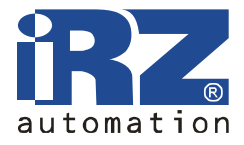

#### 2.5.2 Разъем аудио интерфейса

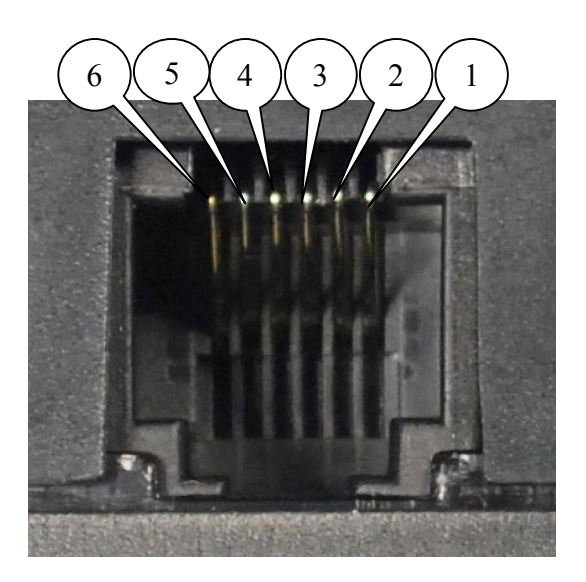

Таблица 2.5.2 Назначение выводов разъема аудио интерфейса

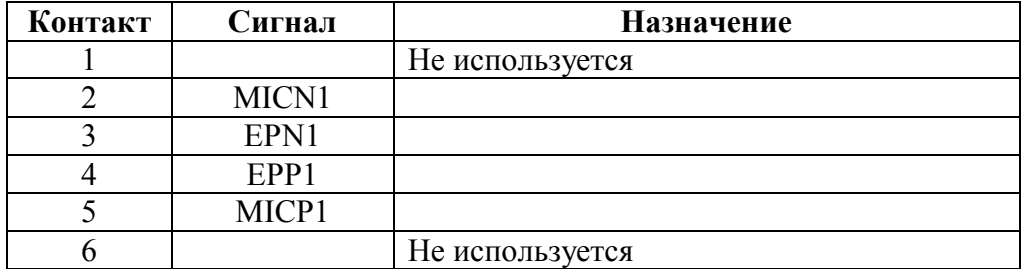

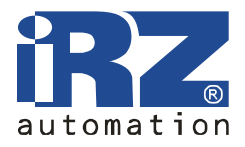

#### 2.5.3 Разъем питания

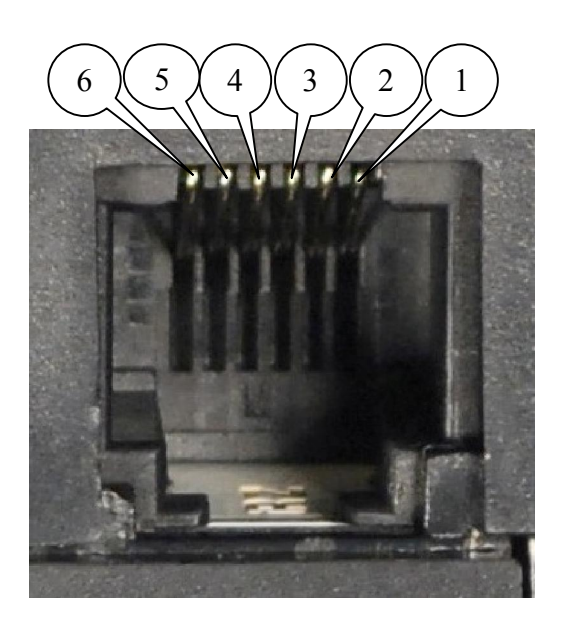

Таблица 2.5.2 Назначение выводов разъема аудио интерфейса

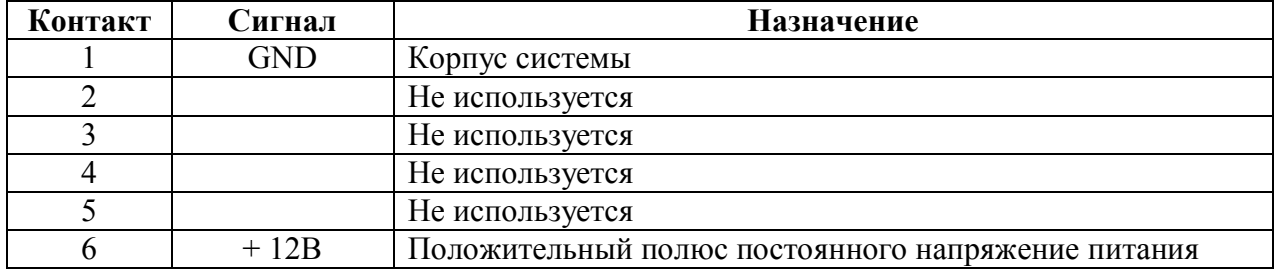

#### 2.6. Индикация состояния модема

Индикация светодиода происходит при подаче питания:

- 1. частое мигание светодиода регистрация в сети;
- 2. редкое мигание светодиода- регистрация в сети завершена, модем перешел в рабочий режим.

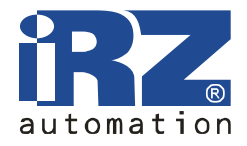

### 3. Подключение и настройка

#### 3.1. Подключение

Перед подачей питания необходимо установить SIM-карту. Для чего необходимо:

- достать лоток SIM-карты, нажав на кнопку извлечения SIM-карты (рис.2.4.1);
- установить SIМ-карту в лоток SIM-карты;
- вставить лоток с SIM-картой в модем.

Подключить GSM антенну к антенному разъёму FME (рис.2.4.2), подключить кабель интерфейса RS232 (рис.2.4.2). После, подать питание на модем через разъем питания (рис.2.4.2).

При необходимости использования аудио интерфейса, подключение телефонной трубки осуществляется через разъем аудио интерфейса (рис.2.4.1).

Примечание: Провода для подключения интерфейса и питания, GSM антенна в комплект не входят.

После подачи питания автоматически происходит регистрация, о чем сигнализирует световой индикатор (рис. 2.4.1) частым миганием. После завершения регистрации модем переходит в рабочий режим, световой индикатор мигает реже.

#### 3.2. Управление, перезагрузка и выключение

Управление модемом осуществляется AT-командами. Дополнительную информацию и поддержку можно найти на сайте производителя radiofid.ru

Перезагрузку модуля можно произвести следующими способами:

- временным отключением питания;
- программным способом при помощи AT-команд,
- восьмью переходами линии DRT COM-порта в пассивное состояние (DTR < -2B). Длительность импульсов и пауз между импульсами должны лежать в пределах 100-500 мс.

Выключение модуля можно произвести следующими способами:

- программным способом AT-командой (рекомендуемый способ выключения);
- отключением питания.